# **Final Report**

## **Online Survey System**

# MUSEUM OF THE AMERICAN G.I.

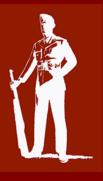

Team: The Dining Philosophers Texas A&M University CSCE 606 – Software Engineering

## Table of Contents

| Ι.   | Abstract                             |
|------|--------------------------------------|
| н.   | Introduction2                        |
| III. | Motivation2                          |
| IV.  | Stakeholders                         |
| v.   | Lo-Fi Mockup and Original Screenshot |
| VI.  | Team Roles                           |
| VII. | Scrum Iterations & Users Stories     |
| VIII | Customer Meetings                    |
| IX.  | Testing (BDD/TDD)                    |
| Х.   | Configuration Management             |
| XI.  | lssues                               |
| XII. | Implementation Environment           |
| XIII | Tools and GEMs                       |
| XIV  | . GitHub Repository                  |
| XV.  | Other Important Links                |
| XVI  | . References:                        |

#### I. Abstract

This project was developed in the CSCE 606 - Software Engineering class. The main idea was to make us experience and explore, even deeply, the software engineering world by using agile development principles and real client-developer interaction. The main objective of our project was to provide an online survey system that allows not only users to register themselves in the system, but also allows the system administrator to manage and view the statistics generated based on the information provided by users. To achieve this objective we used tool such as, Ruby on Rails, Heroku, Github, RSpec, Cucumber, Pivotal Tracker, and others. The final product was demonstrated and approved by the client.

#### II. Introduction

Our client, Emily Mullins, represents the Museum of American G.I. in College Station, Texas. They would like to have an online survey filled out by the visitors/members of the museum, which would help them determine their grants and funding in the future. They have to be able to demonstrate to their grant providers how many people come from out-of-town and in-town in order to have an idea of how much tourism they are generating. The application will provide the online survey and will be able to generate customized statistical summaries in order to ease the work of Emily and her team. Therefore, it will be easy to quickly generate valuable information when their grant providers request it. The application will be installed in their server (as requested), so they have full control.

#### III. Motivation

The main motivation of our project was to be able to help the staff of the Museum of American G.I. with a platform able to ease their work when applying for grants and funding. Before launching our application, the Museum administration was using a Google spreadsheet to save the user's information making the job to generate valuable statistics very hard and also making the visitors concerned about security. Therefore, there was a need for and online survey system that would provide the necessary tool to alleviate the staff work whenever they needed statistical information about their clients.

#### IV. Stakeholders

Client: Emily Mullins, representative of the Museum of American G.I.

#### Advising Faculty: Dr. Jeff Huang

*Team Members*: Odair Fernandes, Jan Dufek, Khuong Nguyen, Ko-Ching Wu, Chih-Yen Chang, Ashraf Ibrahim, and Taylor Dowlen.

#### V. Lo-Fi Mockup and Original Screenshot

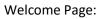

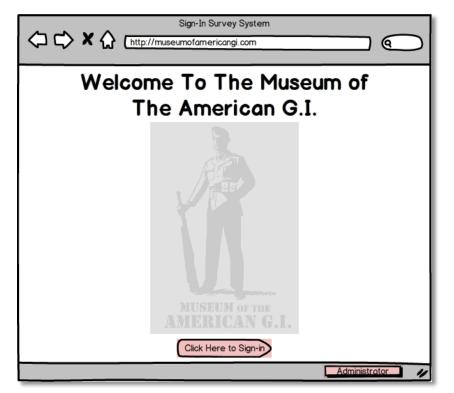

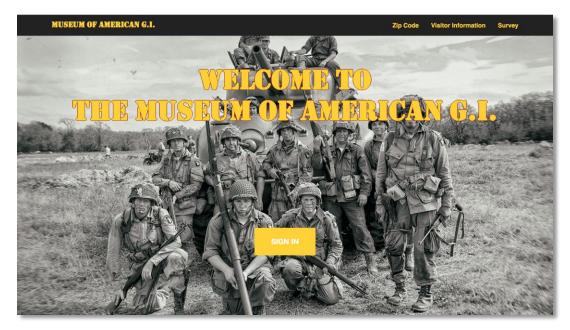

#### Visitor's Sign In Page:

| ⊃¢×@ | Sign-In Survey System                                                         |
|------|-------------------------------------------------------------------------------|
|      | The American G.I                                                              |
|      | Visitor Sign In                                                               |
|      | Who Are You?<br>Name Inigo Montoya                                            |
|      | Can we contact you?                                                           |
|      | By Email                                                                      |
|      | Email Address HelloMyNameIsInigoMontoya@YouKille<br>dMyFatherPrepareToDie.org |
|      | Next                                                                          |
|      |                                                                               |

| MUSEUM OF AMERICAN G.I.            |                    | z | lip Code | Visitor Information | Survey |
|------------------------------------|--------------------|---|----------|---------------------|--------|
|                                    | Visitor Informatio | n |          |                     |        |
| First name                         |                    |   |          |                     |        |
| Last name                          |                    |   |          |                     |        |
| May we contact you?                |                    |   |          |                     |        |
|                                    |                    |   |          |                     |        |
| Email                              |                    |   |          |                     |        |
| How many people are in your group? |                    |   |          |                     |        |
| 1                                  |                    |   |          |                     |        |
|                                    | NEXT               |   |          |                     |        |

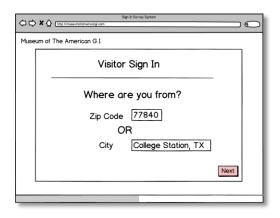

| MUSEUM OF AMERICAN G.I.           | Zip Code | Visitor Information | Survey |
|-----------------------------------|----------|---------------------|--------|
| Zip Code/Country Information      |          |                     |        |
| Are you an international visitor? |          |                     |        |
| Zip code                          |          |                     |        |
| United States                     |          |                     | \$     |
| NEXT                              |          |                     |        |

| A → X ↓ (tig: Inservice cong con<br>Museum of The American G.I                                                                                                    |                                                                                                    |
|----------------------------------------------------------------------------------------------------|----------------------------------------------------------------------------------------------------|
| Visitor Sign In         How Many People Are With You?         39         Did you stay in a hotel?         Number of Nights         39         Number of times you ate out         39 | Museum of The American G.1<br>Visitor Sign In<br>How Did You Hear About Us?<br>Advertisements<br>Other My Son Lives Here<br>Have You Visited Other Museums?<br>Museums<br>Museums<br>Submit |

| MUSEUM OF AMERICAN G.I.                  |                 | Zip Code | Visitor Information | Survey |
|------------------------------------------|-----------------|----------|---------------------|--------|
|                                          | Survey Question |          |                     |        |
| Did you stay in a hotel?                 |                 |          |                     |        |
| Yes                                      |                 |          |                     | \$     |
| How many nights did you stay in a hotel? |                 |          |                     |        |
| 0                                        |                 |          |                     |        |
| How many times did you eat out?          |                 |          |                     |        |
| 0                                        |                 |          |                     |        |
| How did you hear about us?               |                 |          |                     |        |
| Internet                                 |                 |          |                     | \$     |
| What other museums have you visited?     |                 |          |                     |        |
| None                                     |                 |          |                     | \$     |
|                                          |                 |          |                     |        |
|                                          | SUBMIT          |          |                     |        |

#### Administrator Login Page:

| Please Sign In   |
|------------------|
| Password         |
| C Remember Me    |
| Log in           |
| Forgot password? |
|                  |

Visitor Statistics:

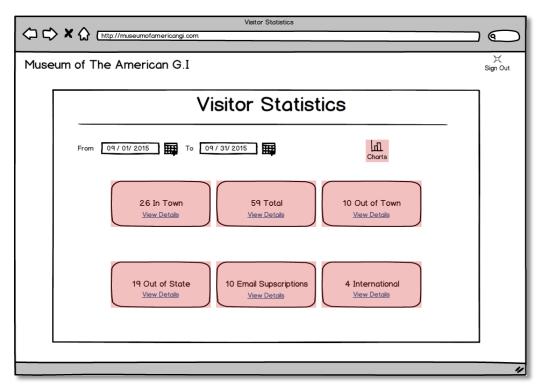

## Visitors Statistics

| 12/07/2014 to 12/07/<br>Submit | 2015                 |                       |                     |
|--------------------------------|----------------------|-----------------------|---------------------|
|                                | Total Numbe          | r of Visitors: 238    |                     |
| College Station Area           | Austin Area          | Dallas FortWorth Area | Houston Area        |
| View Details O                 | View Details O       | View Details O        | View Details O      |
| San Antonio Area               | Cther Areas in Texas | 14<br>Other States    | 53<br>International |
| View Details                   | View Details O       | View Details O        | View Details O      |

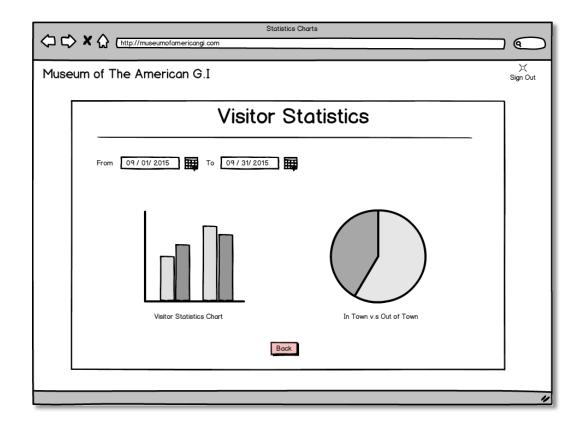

Statistics Charts 10/15/2015 to 12/07/2015 Submit Donut Chart - Unit is in Percentage (%) Bryan / College Station 68.78% **e** Bar Chart - Unit is in Number of Visitors 22.5 \_ 11/29/2015 /28/2015 11/21/2015 11/25/2015 11/17/2015 11/1/2015 12/3/201 -

| All Data Sig |               |                       |           |            |               |                |         |              |                |            |
|--------------|---------------|-----------------------|-----------|------------|---------------|----------------|---------|--------------|----------------|------------|
| Print E      | OFF           |                       |           |            |               |                |         |              | Search         | Back       |
| First Name   | ▼ Last Name ▼ | E-mail 🔹              | Contact 🔻 | ZIP Code 🔻 | City 🔻        | Country 🔻      | Date 🔻  | Group Size 🔻 | Hotel Nights 🔻 | Eat Outs 🔻 |
| Joe          | Doe           | joe@doe.com           | Ø         | 76757      | Houston       | United States  | 9/27/15 | 3            | 0              | 3          |
|              |               |                       |           |            |               | Brasil         | 8/2/13  | 1            |                |            |
| Anita        | Anderson      | anit@google.com       |           | 78396      | New York      | United States  | 4/28/14 | 1            | 2              | 0          |
| Karel        | Novak         | karel.novak@seznam.cz | Ø         |            |               | Czech Republic | 6/7/03  | 5            | 10             | 5          |
| James        | Bond          | jmsbnd@yahoo.com      | Ø         | 67889      | San Francisco | United States  | 7/18/12 | 1            | 0              | 8          |
|              |               |                       |           | 78968      | Washington DC | United States  | 1/8/11  | 1            |                |            |
| Constant     | Boulard       |                       |           |            |               | France         | 8/3/10  | 3            |                |            |
|              |               |                       |           |            |               |                |         |              |                |            |
|              |               |                       |           |            |               |                |         |              |                |            |
|              |               |                       |           |            |               |                |         |              |                |            |
|              |               |                       |           |            |               |                |         |              |                |            |
|              |               |                       |           |            |               |                |         |              |                |            |
|              |               |                       |           |            |               |                |         |              |                |            |
|              |               |                       |           |            |               |                |         |              |                |            |
|              |               |                       |           |            |               |                |         |              |                |            |
|              |               |                       |           |            |               |                |         |              |                |            |

| Visitors Information |  |  |
|----------------------|--|--|

|                        |            |                         | Visi                    | tors Table    |                 |          |         |               |        |       |       |
|------------------------|------------|-------------------------|-------------------------|---------------|-----------------|----------|---------|---------------|--------|-------|-------|
| w 10 \$ entries        | 5          |                         |                         |               |                 | Search:  |         | Copy          | SV PDF | Excel | Print |
| st name ↓ <sup>™</sup> | First name | Visit Date              | Email 11                | Contactable 1 | City 11         | Zip code | State 1 | Country       | t.     |       |       |
| vaswani                | vishal     | 2015-11-17 18:32:40 UTC | vishaljmd03@gmail.com   | Yes           | College Station | 77840    | TX      | United States | ۲      |       | B     |
| Suarez                 | Luis       | 2015-11-17 17:18:46 UTC | suarez@fcbarcelona.com  | Yes           | Coraopolis      | 15108    | PA      | United States | ۲      |       | B     |
| Snow                   | John       | 2015-11-12 23:58:22 UTC | snow@wall.org           | Yes           | College Station | 77840    | TX      | United States | ۲      |       | B     |
| Ramos                  | Sergio     | 2015-12-05 03:59:51 UTC | sergio.r4@hotmail.com   | Yes           | Houston         | 77038    | TX      | United States | ۲      |       | B     |
| Messi                  | Lionel     | 2015-12-05 04:02:42 UTC | messi10@gmail.com       | Yes           | Houston         | 77041    | TX      | Argentina     | ۲      |       | B     |
| mach eight             | mach       | 2015-11-23 07:21:33 UTC | mach7@speedracer.net    | Yes           | La Grange       | 78945    | TX      | United States | ۲      |       | 8     |
| mach                   | mach       | 2015-11-23 07:20:37 UTC | mach6@gmail.com         | Yes           | Schenectady     | 12345    | NY      | United States | ۲      |       | 8     |
| Luna                   | Dominique  | 2015-11-25 01:14:23 UTC |                         | No            | Navasota        | 77868    | TX      | United States | ۲      |       | 8     |
| Lannister              | Tyrion     | 2015-11-16 21:13:37 UTC | tyrion@kingslanding.com | Yes           | College Station | 77840    | TX      | United States | ۲      |       | 8     |
| Jr                     | Neymar     | 2015-11-13 19:04:46 UTC | Njr@gmail.com           | Yes           | Houston         | 77004    | ТХ      | United States | ۲      | 1     | 8     |

| In Town 9/1/2010 - 9/27/15 ** |               |                       |          |            |                 |                |         |   |                 |            |
|-------------------------------|---------------|-----------------------|----------|------------|-----------------|----------------|---------|---|-----------------|------------|
| Print<br>Filter               | OFF           |                       |          |            |                 |                |         | ( | <b>Q</b> Search | Back       |
|                               | ▼ Last Name ▼ |                       |          | ZIP Code 🔻 |                 | Country V      | Date 🔻  |   | Hotel Nights 🔻  | Eat Outs 🔻 |
| Joe                           | Doe           | joe@doe.com           | <b>B</b> | 77898      | College Station | United States  | 9/27/15 | 3 | 0               | 3          |
| Anita                         | Anderson      | anit@google.com       |          | 77878      | Bryan           | United States  | 4/28/14 | 1 | 2               | 0          |
| Karel                         | Novak         | karel.novak@seznam.cz | Ø        | 77850      | College Station | Czech Republic | 6/7/03  | 5 | 10              | 5          |
| James                         | Bond          | jmsbnd@yahoo.com      | <b>Q</b> | 77830      | College Station | United States  | 7/18/12 | 1 | 0               | 8          |
|                               |               |                       |          | 77841      | College Station | United States  | 1/8/11  | 1 |                 |            |
|                               |               |                       |          |            |                 |                |         |   |                 |            |
|                               |               |                       |          |            |                 |                |         |   |                 |            |
|                               |               |                       |          |            |                 |                |         |   |                 |            |
|                               |               |                       |          |            |                 |                |         |   |                 |            |
|                               |               |                       |          |            |                 |                |         |   |                 |            |
|                               |               |                       |          |            |                 |                |         |   |                 |            |
|                               |               |                       |          |            |                 |                |         |   |                 |            |
|                               |               |                       |          |            |                 |                |         |   |                 |            |
|                               |               |                       |          |            |                 |                |         |   |                 |            |
|                               |               |                       |          |            |                 |                |         |   |                 |            |
|                               |               |                       |          |            |                 |                |         |   |                 |            |

#### Visitors Information

|                 |                |                         | Visit                   | ors Tables    |                 |                               |         |               |     |          |      |
|-----------------|----------------|-------------------------|-------------------------|---------------|-----------------|-------------------------------|---------|---------------|-----|----------|------|
| w 10 \$ entries | 3              |                         |                         |               |                 | Search:                       |         | Сору          | CSV | DF Excel | Prir |
| st name ↓       | First name 🛛 🕸 | Visit Date              | Email 11                | Contactable 1 | City 1          | Zip code $\downarrow\uparrow$ | State 1 | Country       | ĴĴ  |          |      |
| vaswani         | vishal         | 2015-11-17 18:32:40 UTC | vishaljmd03@gmail.com   | Yes           | College Station | 77840                         | ТХ      | United States |     |          | 8    |
| Snow            | John           | 2015-11-12 23:58:22 UTC | snow@wall.org           | Yes           | College Station | 77840                         | ТХ      | United States |     |          | Û    |
| Ramos           | Sergio         | 2015-12-05 03:59:51 UTC | sergio.r4@hotmail.com   | Yes           | Houston         | 77038                         | ТХ      | United States |     |          | ÷    |
| Messi           | Lionel         | 2015-12-05 04:02:42 UTC | messi10@gmail.com       | Yes           | Houston         | 77041                         | ТХ      | Argentina     |     |          | 8    |
| mach eight      | mach           | 2015-11-23 07:21:33 UTC | mach7@speedracer.net    | Yes           | La Grange       | 78945                         | ТХ      | United States |     |          | 8    |
| Luna            | Dominique      | 2015-11-25 01:14:23 UTC |                         | No            | Navasota        | 77868                         | ТХ      | United States |     |          | Û    |
| Lannister       | Tyrion         | 2015-11-16 21:13:37 UTC | tyrion@kingslanding.com | Yes           | College Station | 77840                         | ТХ      | United States |     |          | Û    |
| F               | Oda            | 2015-11-25 01:13:30 UTC |                         | Yes           | College Station | 77840                         | ТХ      | United States | ;   |          | 8    |
| Dufek           | Jan            | 2015-12-07 01:46:00 UTC | dufek@tamu.edu          | No            | College Station | 77840                         | ТХ      | United States |     |          | 8    |
| Dowlen          | Taylor         | 2015-11-11 21:12:57 UTC | dowi222@tamu.edu        | No            | College Station | 77840                         | ТХ      | United States |     |          | 8    |

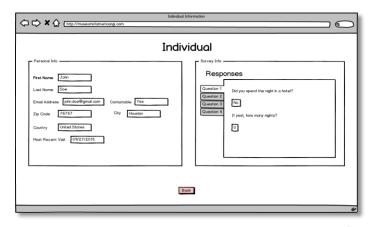

#### **Bucky Bane**

| Group Size: 1                                                   |               |
|-----------------------------------------------------------------|---------------|
| Email: bucky.bane@gmail.com                                     |               |
| Contact: true                                                   |               |
| City: Brooklyn                                                  |               |
| State: NY                                                       |               |
| Zip code: 11201                                                 |               |
| Country: United States                                          |               |
| Did you stay in a hotel? Yes                                    |               |
| How many nights did you stay in a hotel? 1                      |               |
| How many times did you eat out? 1                               |               |
| How did you hear about us? Friend's Recommendation              |               |
| What other museums have you visited? Children's Museum of the E | Brazos Valley |
|                                                                 |               |
|                                                                 | Olara         |
|                                                                 | Close         |

#### VI. Team Roles

| Scrum Master    | <b>Business Owner</b> | Members         |
|-----------------|-----------------------|-----------------|
| Khuong Nguyen   | Taylor Dowlen         | Ashraf Ibrahim  |
| Odair Fernandes | Odair Fernandes       | Jan Dufek       |
| Ashraf Ibrahim  | Ko-Ching Wu           | Odair Fernandes |
| Jan Dufek       |                       | Ko-Ching Wu     |
|                 |                       | Chih-Yen Chang  |
|                 |                       | Khuong Nguyen   |
|                 |                       | Taylor Dowlen   |

Everyone contributed to the code either individually or through pair programing. We rotated some of the members for the scrum master and business positions just for the experience perspective.

#### VII. Scrum Iterations & Users Stories

Iteration 0:

- We set up meeting times with our customer and extracted their user stories
- Sketched low-fi user interfaces and story boards
- Set development priorities
- We elected a Scrum Master and a Product Owner
- We set up Pivotal Tracker and the Github repository
- We successfully submitted the Iteration 1 report PDF

#### Iteration 1:

• We implemented the following 3 user stories:

#### **User Story 1**

| <i>Feature</i> Add visitor information to the database.                   |                                                                   |
|---------------------------------------------------------------------------|-------------------------------------------------------------------|
| <b>As a visitor</b> • So that I can share my information with the museum. |                                                                   |
|                                                                           | <ul> <li>I want to enter my info to add to the system.</li> </ul> |

#### **User Story 2**

| Feature                           | View Visitors By Date                                                                                               |
|-----------------------------------|----------------------------------------------------------------------------------------------------|
| As administrator<br>of the system | So that I can see who registered within given dates                                                                 |
| oj the system                     | <ul> <li>I want to be able to see a list of all visitors that were registered<br/>within a given period.</li> </ul> |

#### **User Story 8**

| Feature       | Get Raw Data.                                                |
|---------------|--------------------------------------------------------------|
| As an         | So that I can verify summary statistics.                     |
| administrator | • I want to be able to see the raw data entered by visitors. |
|               |                                                              |

We have changed user story 2 because we feel it not application specific, i.e. it is not considered as a feature of the application. Therefore, we decided to implement "View Visitors By Date" user story, instead of "Run software on local server as an administrator" user story we had before.

- We set up code climate to rate our code
- We successfully submitted the Iteration 1 report PDF

Note: For user story 1, we were able to add the main information of the visitors, but we did not have the additional question part for this iteration.

Iteration 2:

• We implemented the following 4 user stories:

|                                                                              | User Story 6                                                   |  |  |  |
|------------------------------------------------------------------------------|----------------------------------------------------------------|--|--|--|
| Feature                                                                      | Feature List visitors by location (zip codes).                 |  |  |  |
| As administrator • So that I can know who comes from out of town or in town. |                                                                |  |  |  |
| of the system                                                                | • I want to be able to view the list of visitors by locations. |  |  |  |
|                                                                              |                                                                |  |  |  |

#### User Story 9

| Feature Single | re Single Administrator Login                                                                                 |  |  |
|----------------|----------------------------------------------------------------------------------------------------|--|--|
|                | o that I have access to all information that the users entered.<br>want to be able to login as administrator. |  |  |

#### **User Story 10**

| Feature                           | <i>Feature</i> Generate summary statistics.                                                                                       |  |
|-----------------------------------|----------------------------------------------------------------------------------------------------|--|
| As administrator<br>of the system | <ul> <li>So that I can print reports to share with the administration.</li> <li>I want to generate summary statistics.</li> </ul> |  |

| Feature          | Password Reset.                                    |  |
|------------------|----------------------------------------------------|--|
| As administrator | • So that if I forget the password, I can reset it |  |
| of the system    |                                                    |  |
|                  | link to a predetermined email address.             |  |

We have reworded user story 6, but it stills do the same thing. In addition, we have changed user story 9 because we it was very similar to user story 10. Therefore, we decided to implement "Single Administrator Login" user story, instead of "Get Summary Statistics" user story we had before.

• We successfully submitted the Iteration 2 report PDF.

#### Iteration 3:

• We implemented the following 3 user stories:

|         | User Story 3                                                                                                    |  |  |  |
|---------|----------------------------------------------------------------------------------------------------|--|--|--|
| Feature | Feature View Email List.                                                                                                    |  |  |  |
|         | <ul> <li>So that I can reach more people</li> <li>I want to be able to generate a list of emails from visitor information</li> </ul> |  |  |  |

#### **User Story 5**

| Feature                                   | View Graphical Summary Statistics (Percentages)                                                                                              |
|-------------------------------------------|----------------------------------------------------------------------------------------------------|
| As a person in<br>charge of the<br>system | <ul> <li>So that I can fill out the forms for grants.</li> <li>I want to get summary statistics as percentages based on zip code.</li> </ul> |

#### User Story 11

| Feature                           | Tablet Compatibility.                                                                                                    |
|-----------------------------------|----------------------------------------------------------------------------------------------------|
| As administrator<br>of the system | <ul> <li>So that I can use a tablet for logins in the museum in the future.</li> <li>I want to be able to use the application on a tablet.</li> </ul> |

We have changed user story 5 because we decided with the client that the visitor would only input the zip code and not both the city and the zip code. Therefore, we do not have to implement the zip code suggestion based on whichever city is entered. So, we decided to implement "View Graphical Summary Statistics" user story, instead of "Suggest Zip Code From City" user story we had before.

• We successfully submitted the Iteration 3 report PDF.

#### Iteration 4:

• We implemented the following 4 user stories:

| User Story 4                           |                             |
|----------------------------------------|-----------------------------|
| Feature                                | Predict City From Zip Code. |
| As a visitor filling in my information | 0                           |

| User Stor | у7 |
|-----------|----|
|-----------|----|

| Feature | Export Summary Statistics to CSV Files                                                                                               |
|---------|----------------------------------------------------------------------------------------------------|
| •       | <ul> <li>So that I can fill out the forms for grants.</li> <li>I want to get summary statistics in the form of CSV files.</li> </ul> |

#### User Story 13

| Feature                                   | Export Summary Graphical Statistics to PDF Files                                                                                               |
|-------------------------------------------|----------------------------------------------------------------------------------------------------|
| As a person in<br>charge of the<br>system | <ul> <li>So that I can fill out the forms for grants.</li> <li>I want to get summary graphical statistics in the form of PDF files.</li> </ul> |

#### User Story 14

| Feature                                   | Form Validation                                                                                                    |
|-------------------------------------------|----------------------------------------------------------------------------------------------------|
| As a person in<br>charge of the<br>system | <ul><li>I do not want the visitor to be able to input erroneous information.</li><li>I want the system to do form validation.</li></ul> |

### User Story 15 Feature Copy Summary Statistics to Clipboard As a person in charge of the system So that I can paste it on a document to fill out the forms for grants. I want to be able to paste summary statistics on any document form.

| User Story 16                   |                                                    |
|---------------------------------|----------------------------------------------------|
| Feature                         | Add Additional Options to Survey Questions         |
| As a person in<br>charge of the | ······································             |
| system                          | • I want add more options to the survey questions. |

#### User Story 17

| Feature                                   | Add Additional Survey Questions                                                                                                    |
|-------------------------------------------|----------------------------------------------------------------------------------------------------|
| As a person in<br>charge of the<br>system | <ul> <li>So that I can add additional survey questions to the survey system.</li> <li>I want add additional survey questions.</li> </ul> |

We changed user story 7 because our application does not request grants or has a specific form for it, but it provides statistics that will help our client request it when necessary. Therefore, for user story 7 we implemented the generation of CSV files with summary statistics. In addition, we also added user stories 13 and 14. We also added user stories 13, 14, 15, 16 and 17 as additional functionality to the system.

#### VIII. Customer Meetings

Iteration 0:

#### 9/17/15

• We set up future meeting times with our customer and extracted her user stories.

#### 9/24/15

• We discussed and approved/amended the low-fi mockups. We agreed on a few changes to the mockups that better reflected what the customer wanted.

#### Iteration 1:

#### 10/8/15

- We discussed the possibility of working with the other group and determined that was not an immediate priority, but a nice to have feature.
- We did a sketch of the homepage.
- The customer approved a final set of mockups and user stories with the changes previously discussed.
- We discussed running the application on Windows 8. We (the group) still thought it would be possible.

#### 10/15/15

• We discussed user stories 1, 2, and 8 from iteration 1. The customer was pleased with our progress because the functionality we had implemented could already replace what she had.

#### Iteration 2:

#### 10/22/15

- We discussed the Heroku app where she could view our progress without having to meet in person.
- We discussed user story 9, admin sign-in. She liked the progress, but didn't want to worry about multiple administrators; she just wanted a password field.

#### 10/29/15

- We discussed user stories 6, 10, and 12 from iteration 2. The customer liked these features because the zip code/area filter was the main functionality she wanted to save her valuable time.
- We discussed user story 9 as now we had corrected the login to have password only.

#### Iteration 3:

#### 11/11/15

- We discussed the user stories 3, 5, and 11 from iteration 3.
- Overall she liked a lot of the aesthetic improvements that we had made, but felt there was still some styling she didn't like.
- She felt the feature set was progressing nicely.

#### 11/13/15

- We demonstrated the application works on a mobile phone and tablet.
- We showed the graph generation feature and how the date range applied to it.
- Emily liked all the features presented and only suggested one modification, which was to show the percentage sign on the number instead of in the title.

#### Iteration 4:

#### 12/2/15

• We were able to install the software at the museum, with adjustments to be made in the next meeting, since Emily had to leave for another meeting

#### 12/6/15

- We finished the install complete with bug fixes and font additions.
- We demonstrated the applications functionality to other museum administrators besides Emily.

#### 12/7/15

• We installed minor bug fixes and added start up script to run rails at machine startup.

#### 12/11/15

• We edited the startup script to fix a small bug.

#### IX. Testing (BDD/TDD)

Behavior-Driven Design (BDD):

- A software development methodology in which an application is specified and designed by describing how its behavior should appear to an outside observer
- Asks questions about behavior of app *before and during development* to reduce miscommunication.
- Requirements written down as user stories, which are descriptions of how app is used
- The user stories are common language for all stakeholders, including nontechnical
- Writing tests before coding (validation by testing)

#### *Test-Driven Development (TDD):*

- A software development process that relies on the repetition of a very short development cycle:
  - 1) The developer writes an (initially failing) automated test case that defines a desired improvement or new function;
  - 2) He/she produces the minimum amount of code to pass that test;
  - 3) Refactors the new code to acceptable standards.
- TDD is a unit test implementation

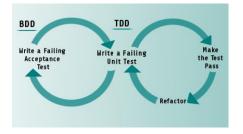

#### X. Configuration Management

In software engineer it is necessary, especially in big projects, to track and control the source code developed. Therefore, in order to maintain and track our code, we decided to use Github. This popular distributed control system offers functionalities, such as integrated issue tracking, collaborative code review, manage teams, and syntax highlighted code. It allowed us to work on separate features of the application, bug tracking, and task management.

We decided to have our separate branches (7 branches with our names), apart from master on Github. Each of us would work on specific features to avoid too many conflicts. Then, by implementing pair programming, we decided to have 3 other feature branches (login, survey, and development) where we did most of our implementation. We would only merge to the master branch and deploy on Heroku after we tested the code. In addition, we had 3 different databases in use: one for Heroku, one for testing, and another for development.

#### XI. Issues in the Production Release Process to Heroku

Fortunately, we were able to deploy our application on Heroku without any problems. However, we initially we had a few problems with the database in Heroku because it was too small for our purposes. The problem was due to the amount of zip codes we had to store in the database, causing the deletion of some of our data. In order to solve this problem, we used local databases since we would have to install a local database for our client as well.

#### XII. Implementation Environment

The implementation environment of our application is UNIX. In addition, releases of our product include the test release, the demo to client, and the final release. To the production release process to Heroku, the initial release of our app (warm-refuge-8672) was on 10/05/2015. The final demo was done on 12/07/2015. All features are completed and tested.

We have established development, test and production databases and used MySQL to manage the database. Besides the connection to database dropped once in a while when using the MySQLWorkbench tool, no significant issue was found in these environments.

#### XIII. Tools and GEMs

The following packages and tools are used in the project:

- Ruby 2.2.3
- Rails 4.2.4
- Bootstrap 3.3.5
- Mysql2 0.3.18
- Cucumber 0.0.9
- jquery-rails 4.0.4
- rspec-rails
- Heroku
- Git Hub

Furthermore, in order to monitor the quality of the code, we used CodeClimate. CodeClimate is an online platform, which used for measuring software quality and it helps in fixing bugs and other critical development issues. For agile methodology, we used Pivotal Tracker to distribute the tasks among the team members and keeping track of the progress in the development. To overcome the issues of merging different branches in GitHub, every team member creates a local branch based on the assigned task. Then after successful testing the member merge the local branch with what is called the development branch. Before every iteration, the development branch is merged with the master branch. Morris chart library was used to generate the statistics charts.

The following gems are also used:

- haml
- turbolinks
- sdoc
- pdfkit
- font-awesome-rails
- aphael-rails
- test-unit
- jquery-datatables-rails
- spring
- pg
- autotestS
- database\_cleaner
- rails\_12factor

#### XIV. GitHub Repository

Our GitHub Repository can be found <u>here</u>.

#### XV. Other Important Links

Our Pivotal Tracker project can be found <u>here</u>.

Our application can be found in Heroku here.

Our application demo can be found <u>here</u>.

The first iteration video interviewing with the customer can be found here.

The final iteration video interviewing with the customer can be found here.

Out team's webpage can be found here.

#### XVI. References:

- <u>https://codeclimate.com/</u>
- <u>https://en.wikipedia.org/wiki/GitHub</u>
- <u>https://www.unleashed-technologies.com/blog/2014/08/01/what-github-and-how-can-it-benefit-your-development-team</u>